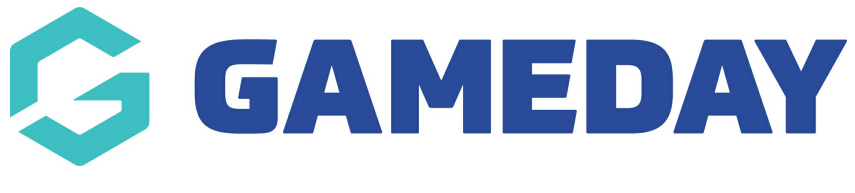

# **Tabular Reports | Overview**

Last Modified on 01/11/2023 3:19 pm AEDT

# **What is a Tabular Report?**

GameDay's **Tabular Reports** provide administrators with a detailed list breakdown of selected data which can be manipulated, filtered, and exported directly from GameDay.

To access your Tabular Reports:

1. On the left-hand menu, click **REPORTS**

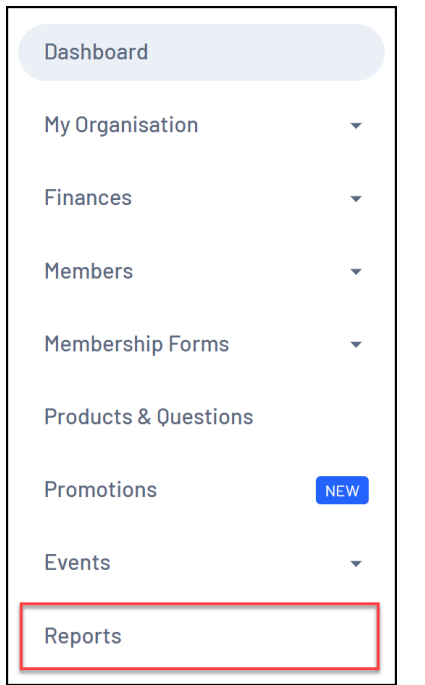

2. Click the **TABULAR REPORTS** tab

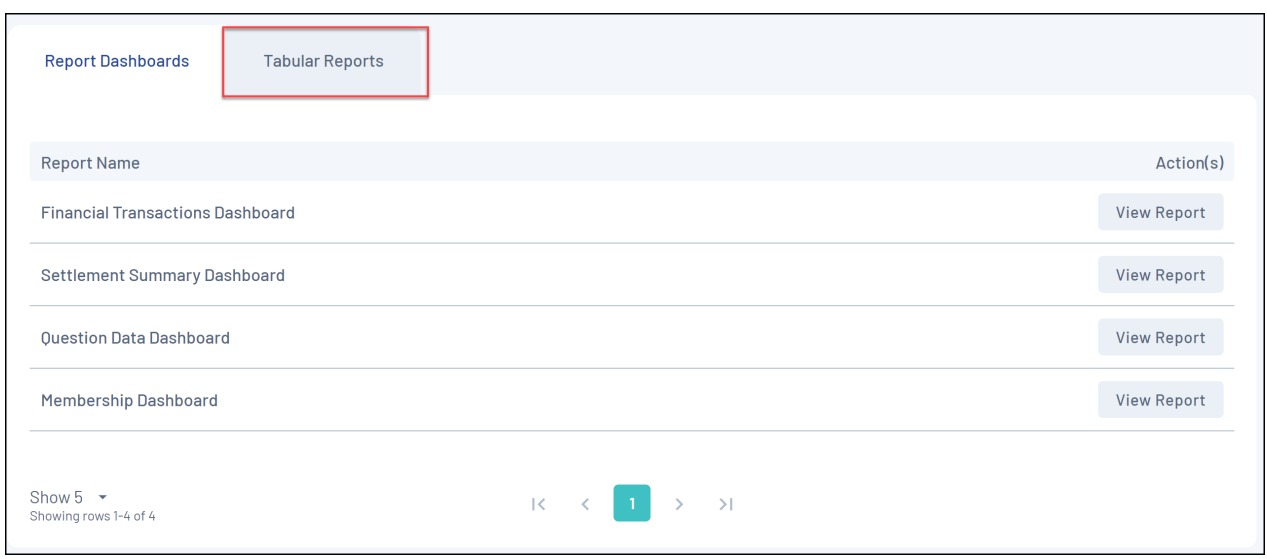

GameDay's current **Tabular Report** offerings are explained in more detail [here](https://help.mygameday.app/help/tabular-reports).

# **Tabular Report Features**

The Tabular Reports interface allows administrators to:

- Sort by individual fields
- Filter by individual fields using basic or advanced (query-based) filtering
- Export the report to CSV format

The instructions below demonstrate the in-report functionality available using a Transaction Report (Full Details) as an example.

**NOTE**: Available filters will vary depending on the report you are using.

#### **Sorting Tabular Reports**

Tabular Reports can be sorted by any available field using multiple different methods:

#### **Method 1: Click the table headers**

By clicking any of the table headers on the report, administrators can automatically toggle between an ascending or descending display (in the case of Number or Date Fields), or toggle between an alphabetical or reverse alphabetical display (in the case of Text Fields).

1. Click a table heading once to sort alphabetically

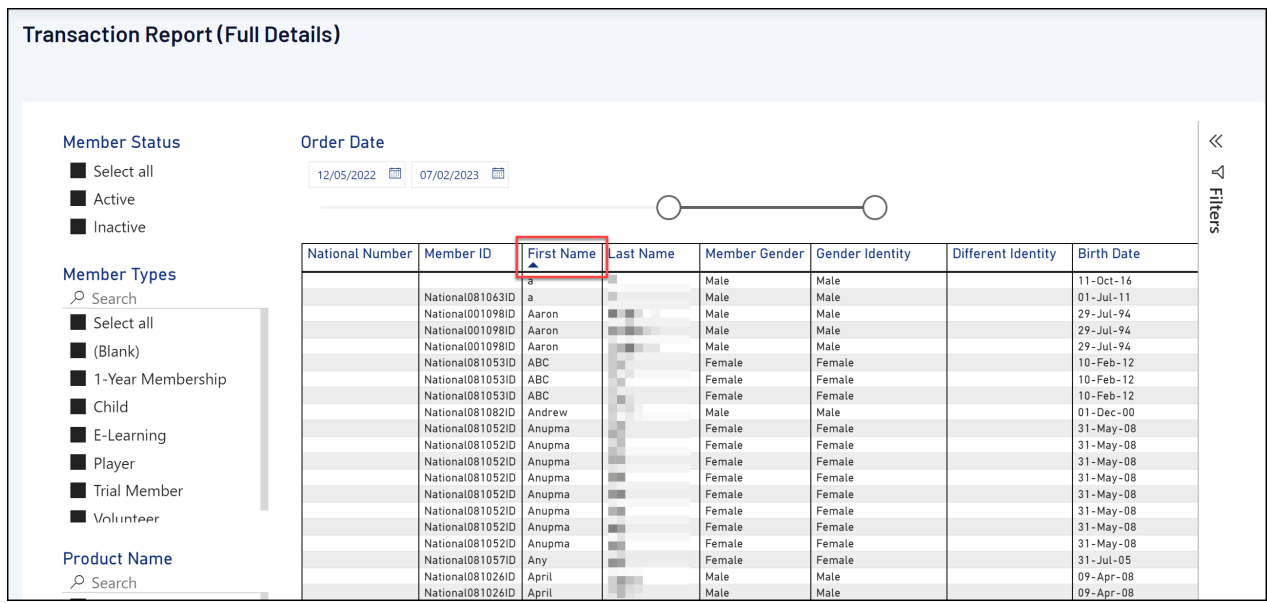

2. Click the same table heading again to sort reverse alphabetically

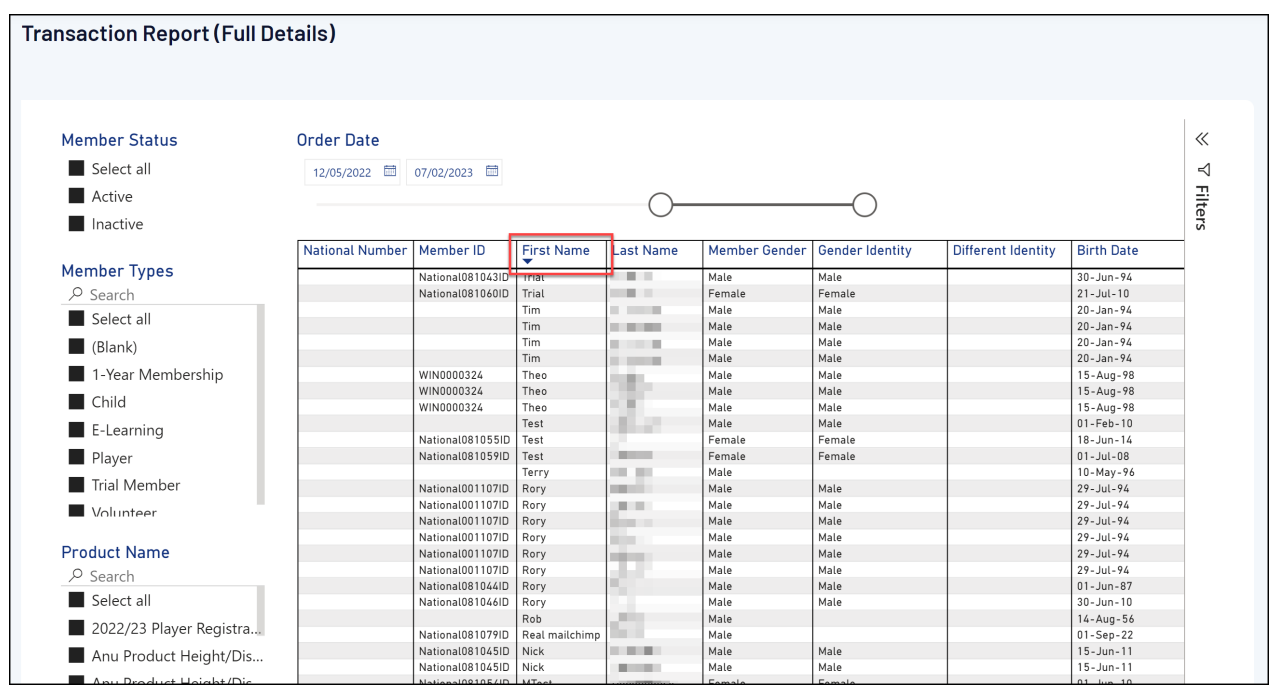

# **Method 2: Manually select a field to sort by**

1. Open the **MORE OPTIONS** menu in the top-right corner of the table

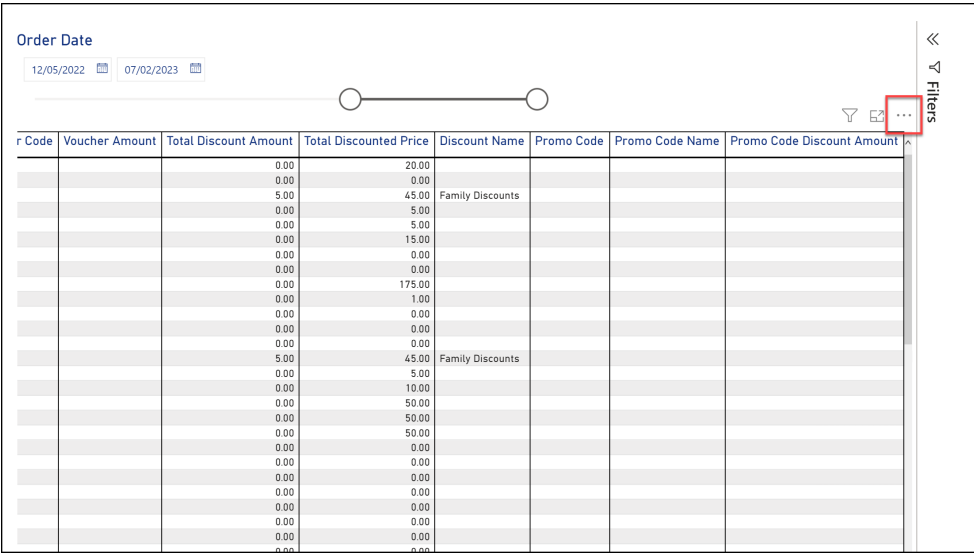

# 2. Hover over the **SORT BY** menu and select a field

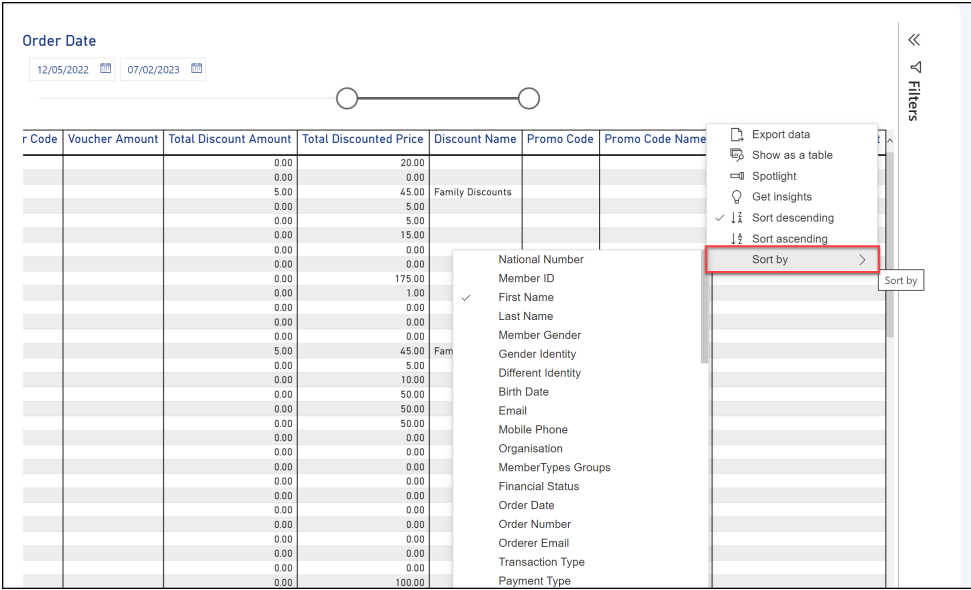

#### **Filtering Tabular Reports**

Tabular Reports can also be filtered to refine your report results based on specific parameters. There are multiple methods that can be used to filter a report:

#### **Method 1: Use pre-defined filters**

Each Tabular Report comes with a set of pre-defined filters that can be used to refine report data. For example, a Transaction Report (Full Details) offers the following predefined filters which can be found along the top and left-hand side of the table:

- **Order Date Slider**: Refines report data based on a specific date range
- **Member Status Filter**: Refines report data based on a specific Member Status (Active or Inactive)
- **Member Types Filter**: Refines report data based on a specific Member Type granted to members

**Product Name Filter**: Refines report data based on a specific Product purchased

| <b>Member Status</b>                             | <b>Order Date</b>      |                                      |                       |                     |                      |                                 |                           |                              |
|--------------------------------------------------|------------------------|--------------------------------------|-----------------------|---------------------|----------------------|---------------------------------|---------------------------|------------------------------|
| Select all<br>12/05/2022<br>07/02/2023           |                        |                                      |                       |                     |                      |                                 |                           |                              |
| Active                                           |                        |                                      |                       |                     |                      |                                 |                           |                              |
| Inactive                                         |                        |                                      |                       |                     |                      |                                 |                           |                              |
|                                                  | <b>National Number</b> | Member ID                            | <b>First Name</b>     | <b>Last Name</b>    | <b>Member Gender</b> | <b>Gender Identity</b>          | <b>Different Identity</b> | <b>Birth Date</b>            |
| <b>Member Types</b>                              |                        |                                      | ▲<br>$\overline{a}$   |                     | Male                 | Male                            |                           | $11 - Oct - 16$              |
| $\rho$ Search                                    |                        | National081063ID                     | $\overline{a}$        |                     | Male                 | Male                            |                           | $01 - Jul - 11$              |
|                                                  |                        | National001098ID                     | Aaron                 | <b>CONTRACTOR</b>   | Male                 | Male                            |                           | $29 - Jul - 94$              |
| Select all                                       |                        | National001098ID                     | Aaron                 | <b>COLORED BY</b>   | Male                 | Male                            |                           | $29 - Jul - 94$              |
| $\blacksquare$ (Blank)                           |                        | National001098ID                     | Aaron                 |                     | Male                 | Male                            |                           | $29 - July - 94$             |
|                                                  |                        | National081053ID                     | ABC                   |                     | Female               | Female                          |                           | $10 - Feh - 12$              |
| 1-Year Membership                                |                        | National081053ID                     | ABC                   |                     | Female               | Female                          |                           | 10-Feb-12                    |
|                                                  |                        | National081053ID                     | <b>ABC</b>            | Y.                  | Female               | Female                          |                           | $10 - Feb - 12$              |
| $\blacksquare$ Child                             |                        | National081082ID                     | Andrew                |                     | Male                 | Male                            |                           | $01 - Dec - 00$              |
| $E$ -Learning                                    |                        | National081052ID                     | Anupma                |                     | Female               | Female                          |                           | $31 - May - 08$              |
|                                                  |                        | National081052ID                     | Anupma                |                     | Female               | Female                          |                           | $31 - May - 08$              |
| Player                                           |                        | National081052ID                     | Anupma                |                     | Female               | Female                          |                           | $31 - May - 08$              |
|                                                  |                        | National081052ID                     | Anupma                | ш                   | Female               | Female                          |                           | $31 - May - 08$              |
| <b>Trial Member</b>                              |                        | National081052ID                     | Anupma                |                     | Female               | Female                          |                           | $31 - May - 08$              |
| Volunteer                                        |                        | National081052ID                     | Anupma                | m                   | Female               | Female                          |                           | $31 - May - 08$              |
|                                                  |                        | National081052ID                     | Anupma                | m.                  | Female               | Female                          |                           | $31 - May - 08$              |
|                                                  |                        | National081052ID                     | Anupma                | m                   | Female               | Female                          |                           | $31 - May - 08$              |
| <b>Product Name</b>                              |                        | National081057ID                     | Any                   |                     | Female               | Female                          |                           | $31 - Jul - 05$              |
| $\rho$ Search                                    |                        | National081026ID                     | April                 | œ                   | Male                 | Male                            |                           | $09 - Apr - 08$              |
|                                                  |                        | National081026ID                     | April                 |                     | Male                 | Male                            |                           | $09 - Apr - 08$              |
| Select all                                       |                        |                                      | Child                 |                     | Male                 | Male                            |                           | $01 - Jan - 05$              |
| 2022/23 Player Registra                          |                        |                                      | Child                 |                     | Male                 | Male                            |                           | $01 - Jan - 05$              |
|                                                  |                        |                                      | Child                 | в                   | Male                 | Male                            |                           | $01 - Jan - 10$              |
| Anu Product Height/Dis<br>Anu Product Height/Dis |                        |                                      | Child                 |                     | Female               | Female                          |                           | $01 - Jan - 09$              |
|                                                  |                        |                                      | Child                 | ٠                   | Female               | Female                          |                           | $01 - Jan - 11$              |
|                                                  |                        |                                      | Constantine           | . .                 | Male                 | Prefer not to say               |                           | $08 - Dec - 05$              |
| Award ticket                                     |                        |                                      | Constantine           | <b>COLLEGE</b>      | Male                 | Prefer not to say               |                           | 08-Dec-05                    |
|                                                  |                        |                                      | Constantine           | <b>The Contract</b> | Male                 | Prefer not to say               |                           | 08-Dec-05                    |
| Club Jersey                                      |                        | National081071ID<br>National081030ID | Constantine<br>Daniel | 81 H                | Male<br>Male         | Male<br>Non-binary/gender fluid |                           | 29-Mar-86<br>$13 - 111 - 91$ |

**Method 2: Use the right-hand filter panel**

Custom filters can also be applied to any field available in the report should you need to apply filters to more specific parameters:

1. Click anywhere on the report table to open up the Filters panel

![](_page_4_Picture_155.jpeg)

2. Use the arrow to expand one of the fields in the Filters panel

![](_page_5_Picture_229.jpeg)

#### 3. Choose a **FILTER TYPE** to refine your report.

![](_page_5_Picture_2.jpeg)

**Advanced Filtering**: Allows you to filter on a query-based parameter to customise the filter based on multiple parameters.

E.g. Show items where the value is after 1-Jan-2023 OR before 31-Dec-2021

**Basic Filtering**: Allows you to select a specific value within the field you are filtering.

E.g. Show all Orders from 19-May-2022

**Relative Filtering**: Only available on Date Fields. Relative filtering allows you to define the date range relative to the current date.

E.g. Show items when the value is in the last 365 days

#### **Exporting Tabular Reports**

Tabular Report data can also be exported to a CSV document.

1. Open the **MORE OPTIONS** menu in the top-right corner of the table

![](_page_6_Picture_82.jpeg)

#### 2. Click **EXPORT DATA**

![](_page_6_Figure_4.jpeg)

# **Related Articles**